# Calling someone

Tap Dial, as outlined.

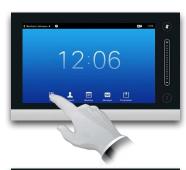

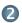

Key in the number, as outlined.

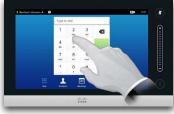

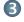

When the number has been keyed in, tap the Call key to place the call.

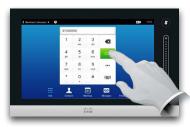

## Keyboard layout

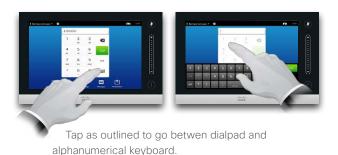

### Using the list of contacts to call

To search for someone, tap here to invoke the virtual keyboard and then key in the name or number. Matches will appear as you type. All three lists will be examined for possible matches.

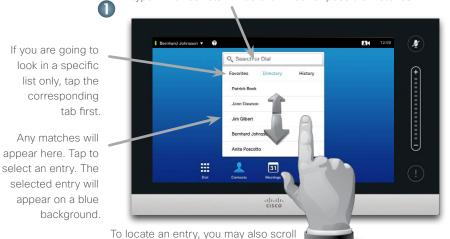

Quick Reference Guide Cisco TelePresence, Profile Series Codec C-series, Quick Set C20 SX20 Quick Set, MX200, MX300

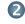

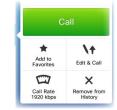

When an entry has been located and selected the Call menu will appear.

Tap Call to place the call. There are some options available. These are always context sensitive, which means that meaningless options are not shown. For example Add to Favorites is not available for entries already residing in the list of Favorites.

## Initiating a video conference (optional feature)

way.

through a list as you would do on a smartphone. Tap to select an entry.

#### Method A (Multisite):

tap Add.

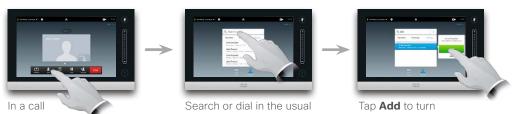

the current call into a

conference.

#### Method B (MultiWay/CUCM):

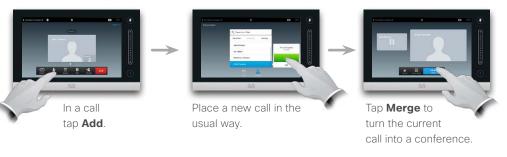

Repeat the procedure to add more participants.

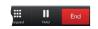

Tap **END** to terminate the conference.

Repeat the procedure to add more participants.

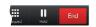

Tap **END** to terminate the conference.

#### Sharing content

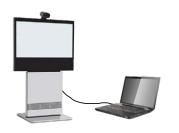

Make sure your presentation source is switched on and connected to the video system before you tap **Presentation** 

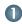

Make sure your source is connected and on. Tap Presentation, as outlined.

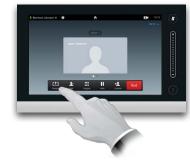

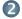

Scroll horizontally (a), if needed, to locate the required source, as outlined. Then tap **Present** (b). You should now see the presentation on the screen.

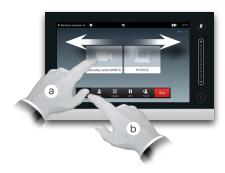

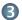

When the presentation is over, tap Stop Presenting, as outlined.

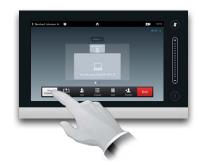

## A tour of the Touch pad

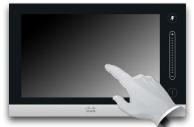

Tap the touch screen to wake up the system, if needed.

Tap here to activate / deactivate the Do not disturb feature, to activate/ deactivate the Standby feature, and to access the

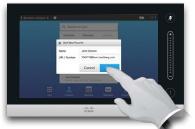

Tap a button to activate its function.

Tap here to

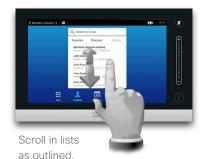

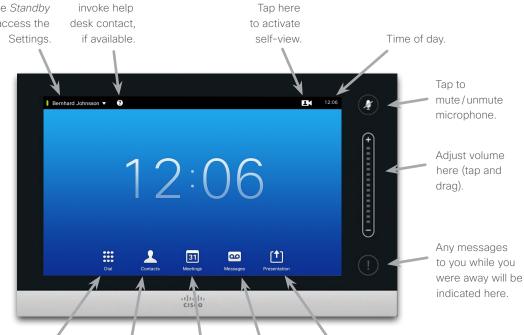

invoke the

system, if

applicable.

Tap here to invoke the dial pad.

Tap here to invoke the list of contacts including Favorites, Directory and

History.

Tap here to Tap here to invoke a list voice mail of upcoming scheduled meetings.

Tap here to start sharing content and conduct presentations.

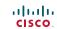